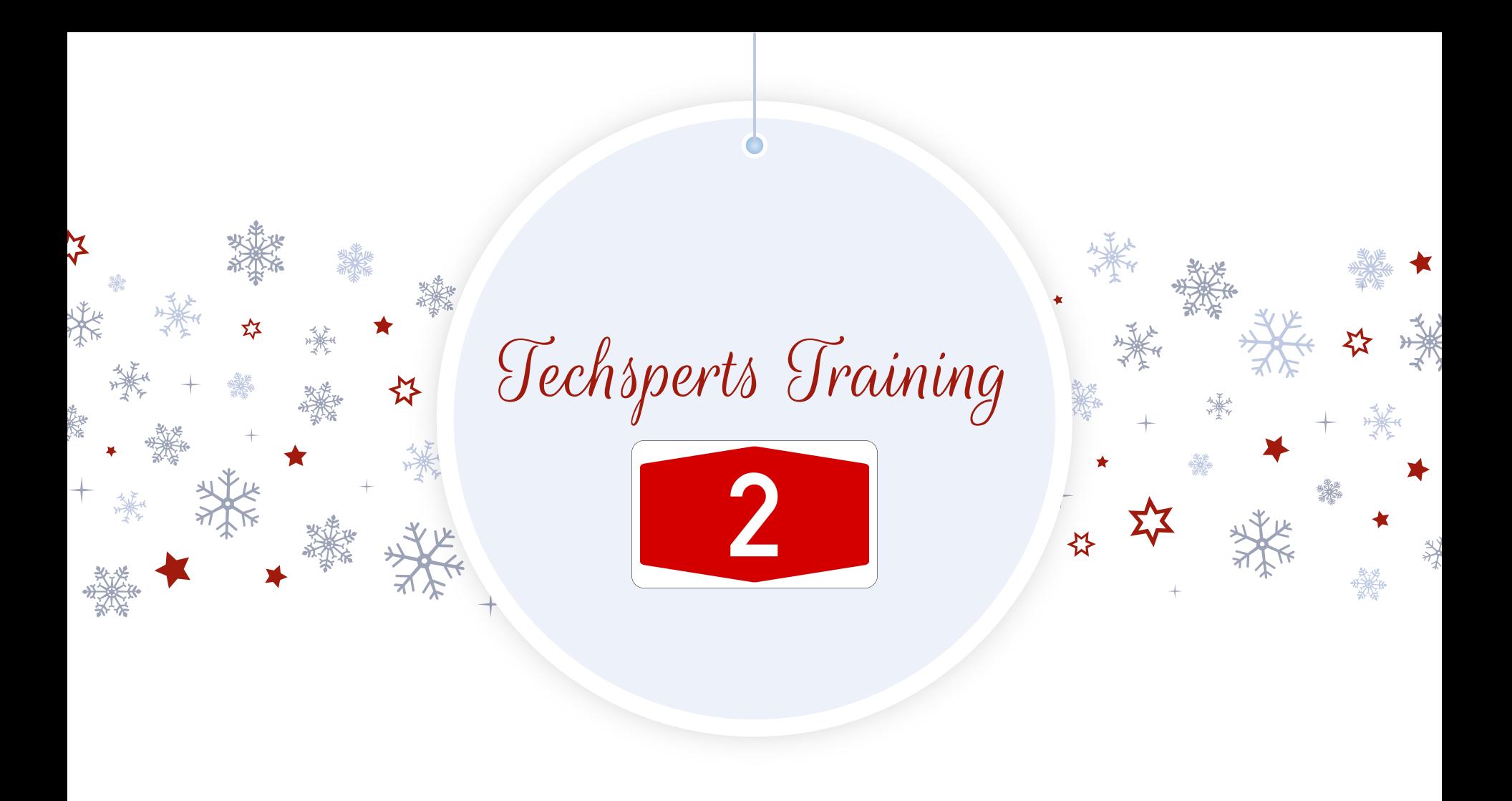

### Checking In Chromebooks

- 1. Sign-in at polka dot table.
- 2. Leave computer in drop off zone.
- 3. Attach sticky note to computer.

<sup>PUBLIC</sup>

4. Add notes about the problem.

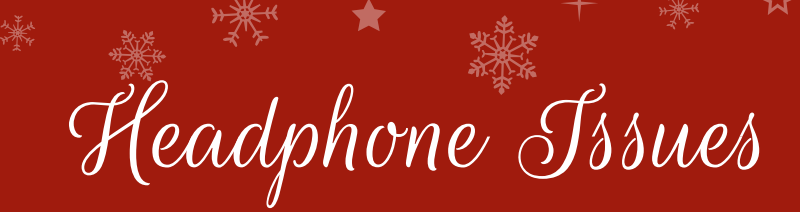

Sound won't play through headphones? Try this:

1. Open chrome browser and start playing a video with sound.

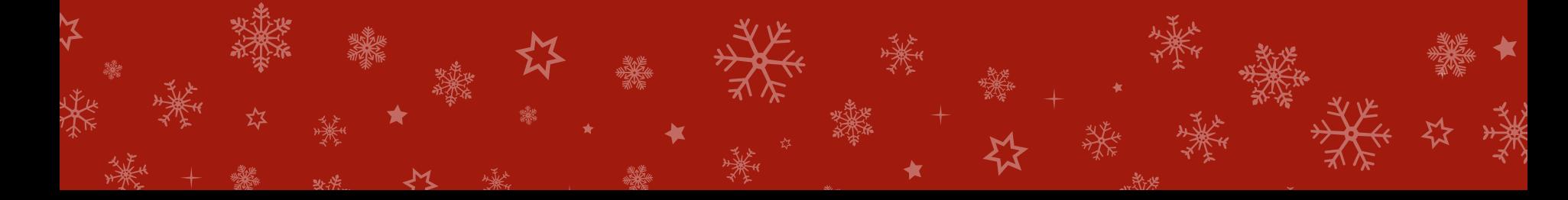

## 2. Plug in headphones

nik u

\*

 $\star$ 

美

☆

淡华

☆

#### STILL PLAYING FROM SPEAKER?

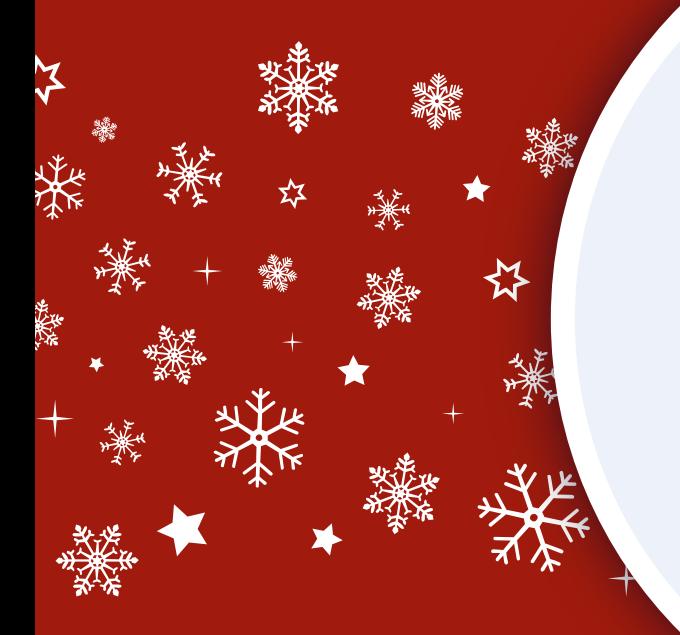

### *3. Click on your desktop bar:*

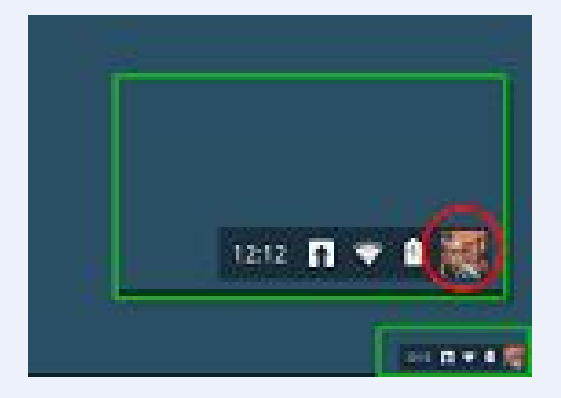

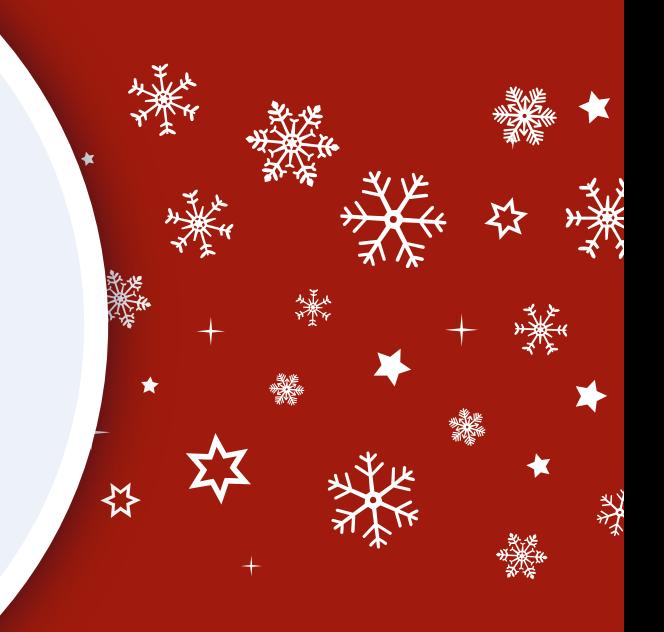

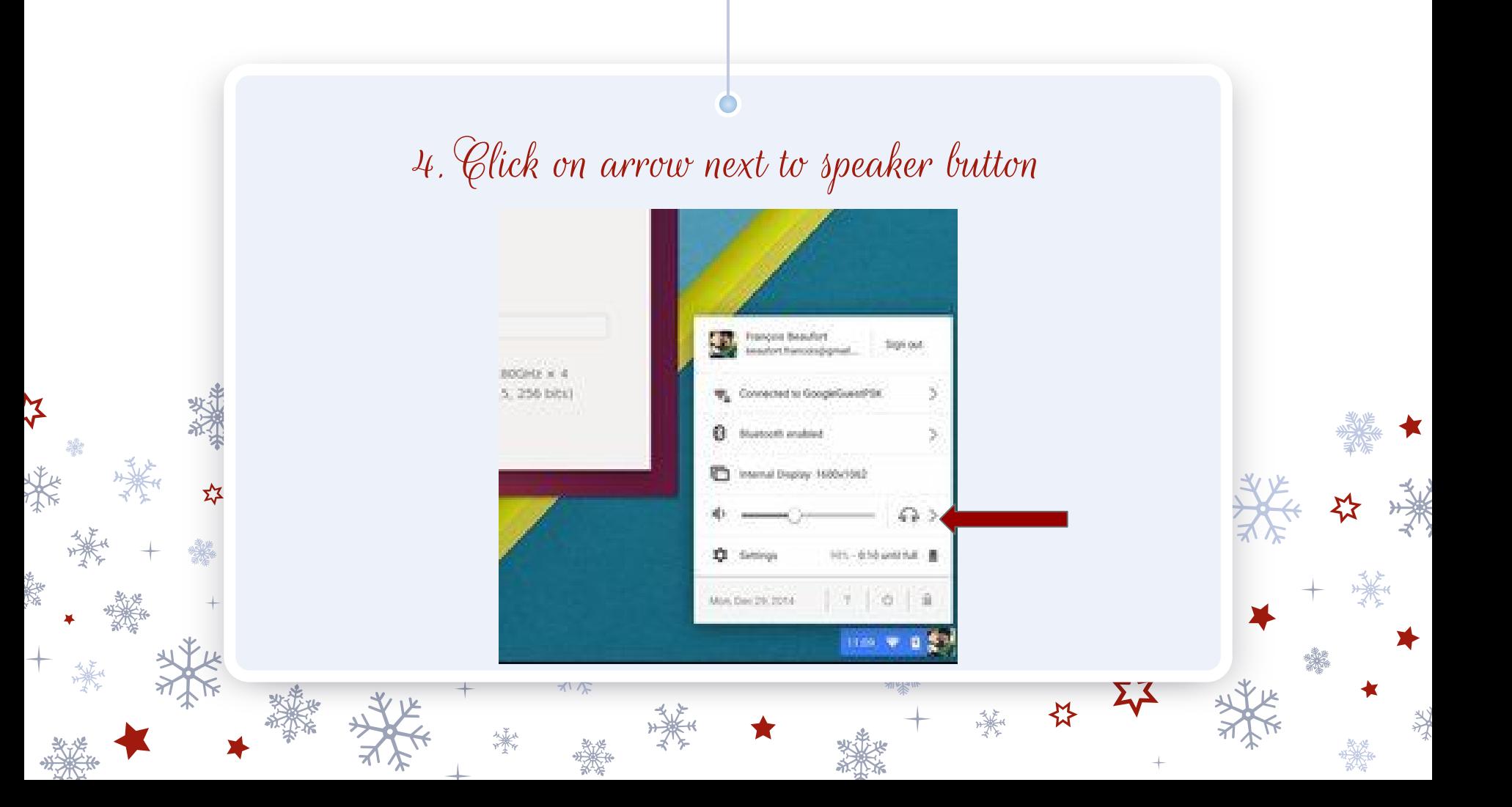

# 5. Click on the internal speaker

坎

nikku

\*

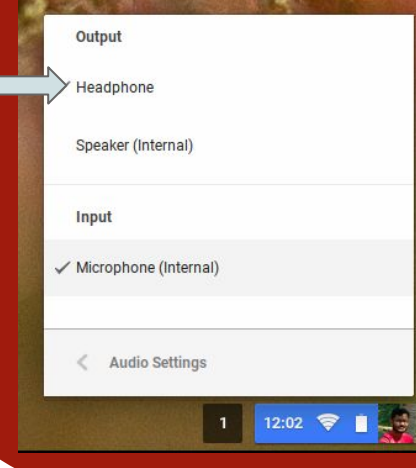

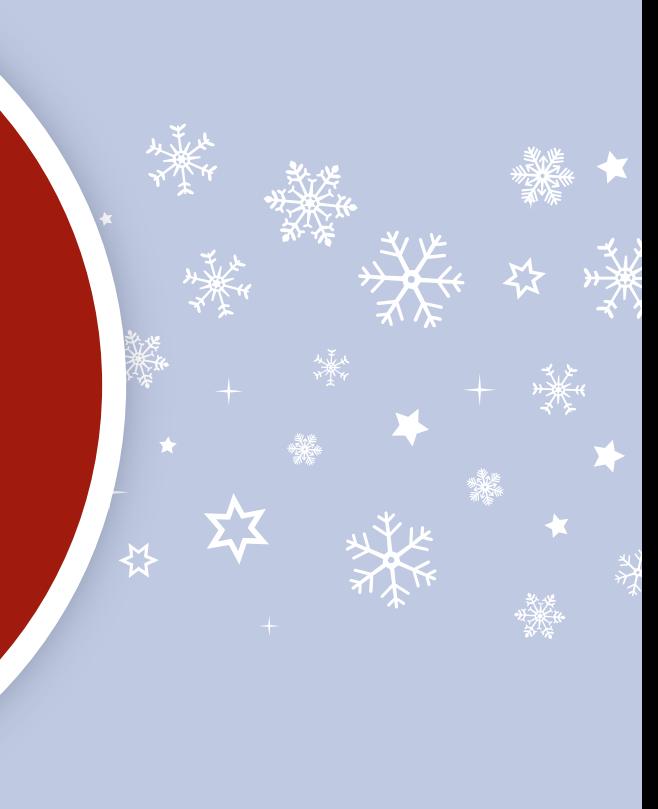

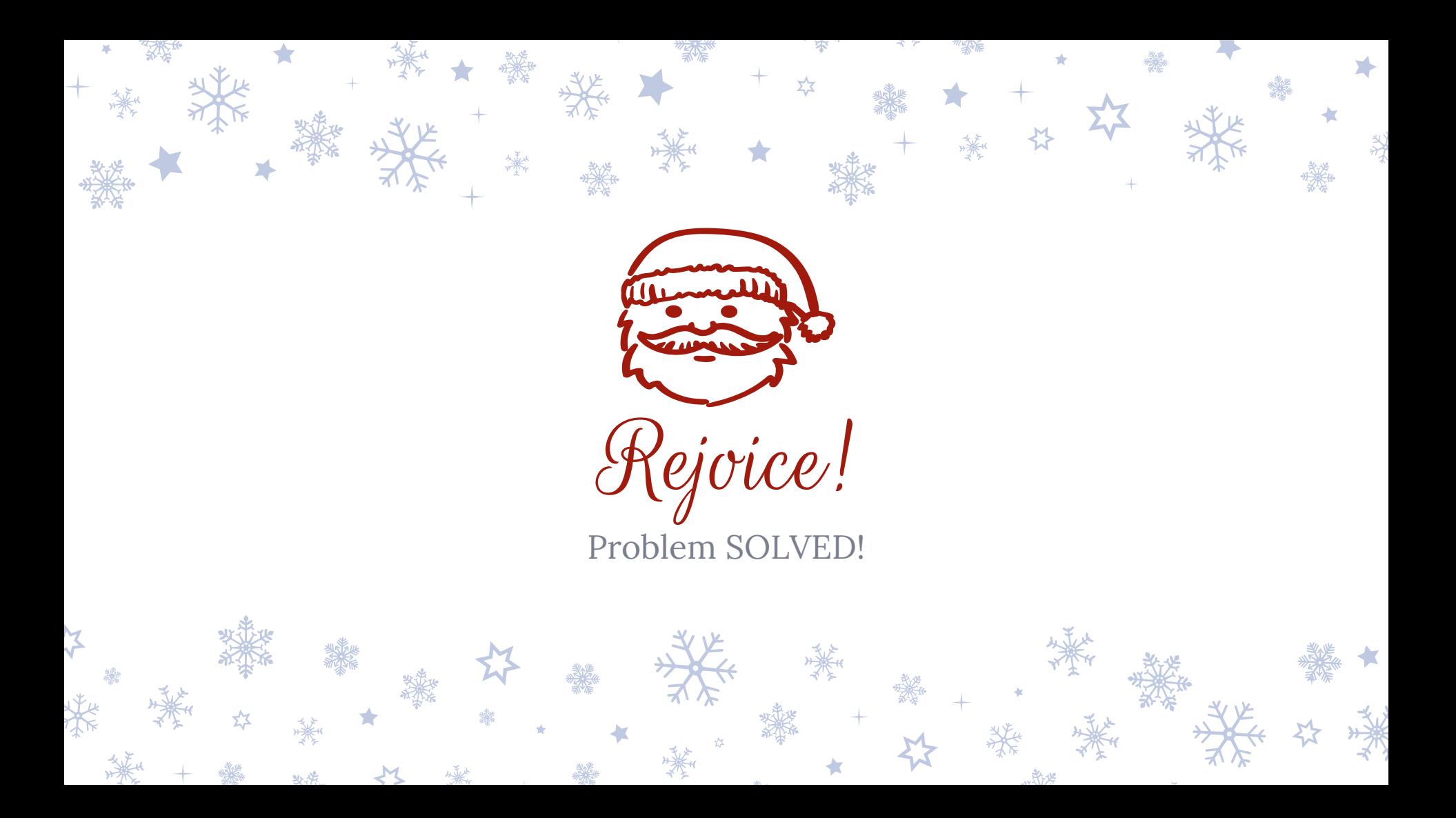

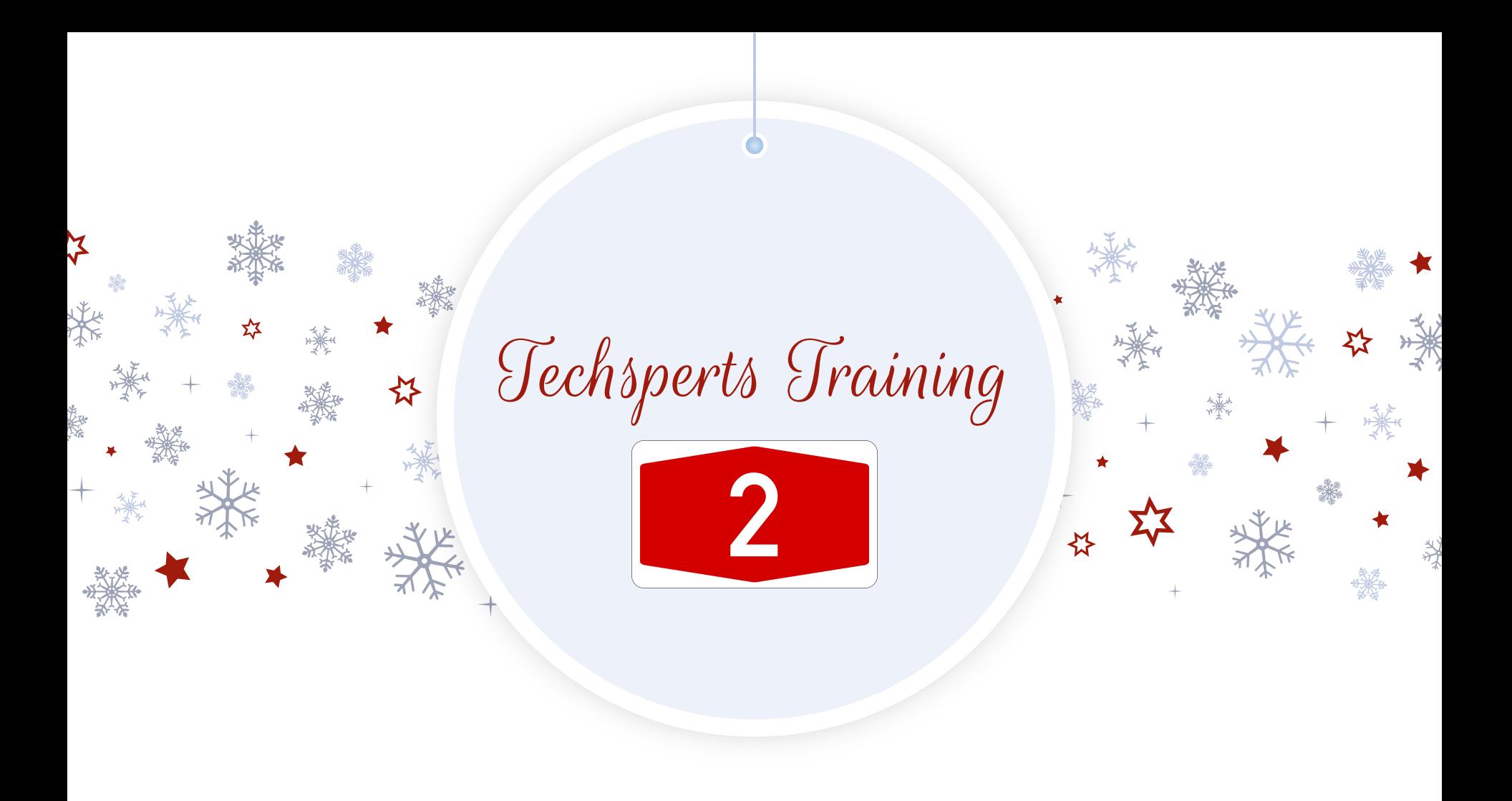

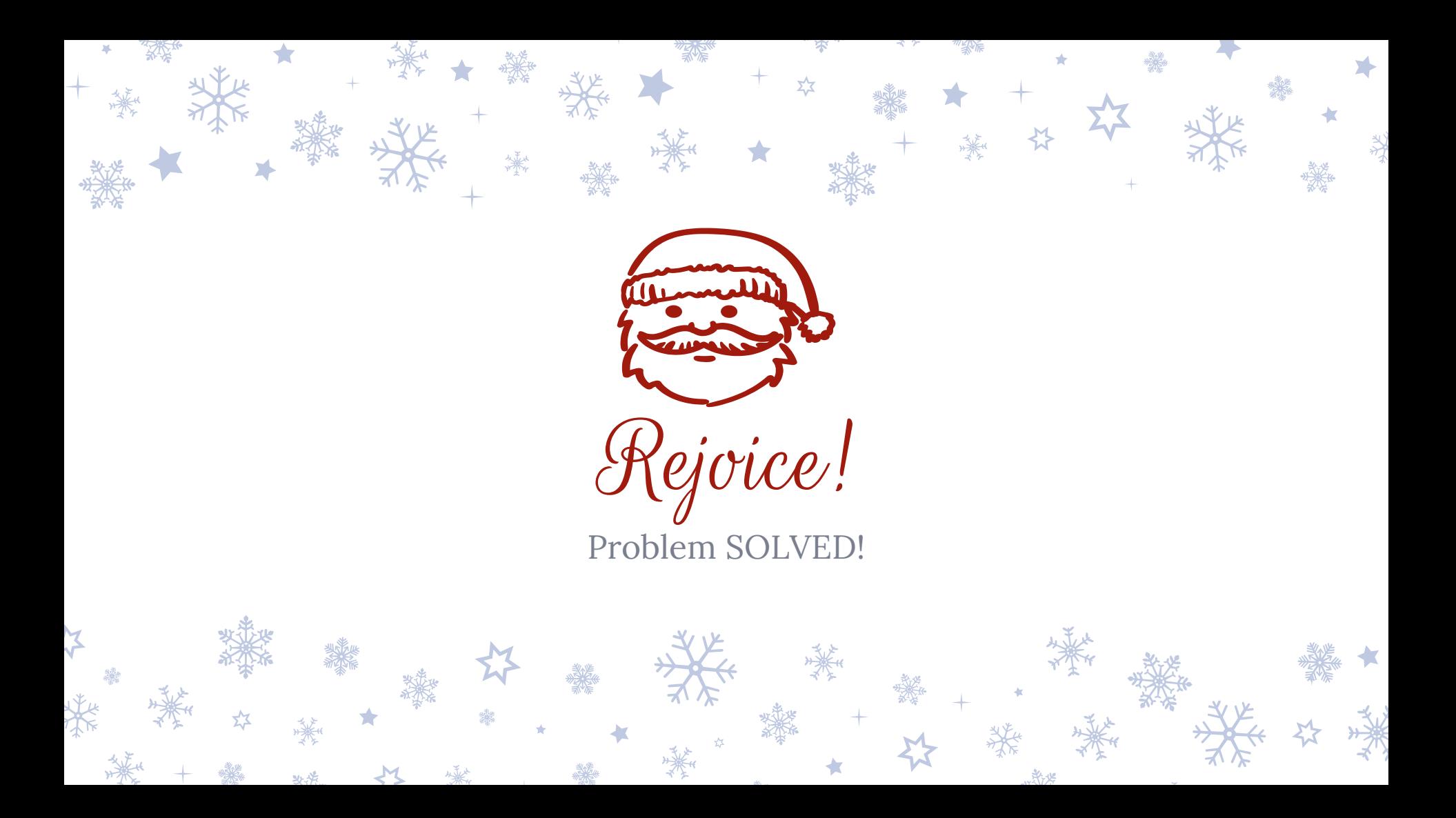